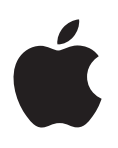

# **iPod shuffle Användarhandbok**

## **Innehåll**

### **[Kapitel](#page-2-0) 1:  Om iPod shuffle**

- **Kapitel [2:  Grundläggande](#page-3-0) om iPod shuffle**
- [iPod shuffle](#page-3-0) i överblick
- Använda reglagen på [iPod shuffle](#page-4-0)
- Ansluta och koppla från [iPod shuffle](#page-4-0)
- Om batteriet i [iPod shuffle](#page-6-0)

### **Kapitel 3:  Ställa in [iPod shuffle](#page-8-0)**

- Om [iTunes](#page-8-0)
- Ställa in [iTunes-biblioteket](#page-8-0)
- [Ordna](#page-9-0) din musik
- Ansluta [iPod shuffle](#page-10-0) till en dator för första gången
- Lägga till innehåll på [iPod shuffle](#page-11-0)

### **Kapitel [4:  Lyssna](#page-17-0) på musik**

- Spela [musik](#page-17-0)
- Använda [VoiceOver](#page-18-0)
- Ställa in att spår ska spelas med samma [volymnivå](#page-20-0)
- Ställa in en [volymgräns](#page-21-0)
- Låsa och låsa upp knapparna på [iPod shuffle](#page-21-0)

### **Kapitel 5:  Tips och [felsökning](#page-22-0)**

Uppdatera och återställa [iPod shuffle-programvaran](#page-24-0)

### **Kapitel [6:  Säkerhet](#page-25-0) och hantering**

- Viktig [säkerhetsinformation](#page-25-0)
- Viktig [information](#page-26-0) om hantering

### **Kapitel 7:  Mer [information,](#page-27-0) service och support**

Information om [överensstämmelse](#page-28-0) med regelverk

## <span id="page-2-0"></span>**Om iPod shuffle**

## Gratulerar till köpet av iPod shuffle.

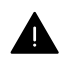

*VARNING:* Undvik skada genom att läsa kapitel [6](#page-25-0), Säkerhet och [hantering,](#page-25-0) på sidan [26](#page-25-0) innan du använder iPod shuffle.

Du använder iPod shuffle genom att lägga spår och andra ljudfiler på datorn och sedan synkronisera dem med iPod shuffle.

Använd iPod shuffle till att:

- Synkronisera låtar och spellistor for så kan du lyssna på musik var du vill.
- Lyssna på podcaster som sänds via internet.
- Lyssna på ljudböcker du köpt från iTunes Store eller [audible.com.](http://audible.com)
- Använda iPod shuffle som en extern enhet och lagra eller säkerhetskopiera filer och andra data.

**1**

## <span id="page-3-0"></span>**Grundläggande om iPod shuffle**

### Läs det här kapitlet och lär dig funktionerna i iPod shuffle, hur du använder reglagen och mycket mer.

Förpackningen med iPod shuffle innehåller iPod shuffle, hörlurarna Apple Earphones och en USB-kabel för anslutning av iPod shuffle till datorn.

### iPod shuffle i överblick

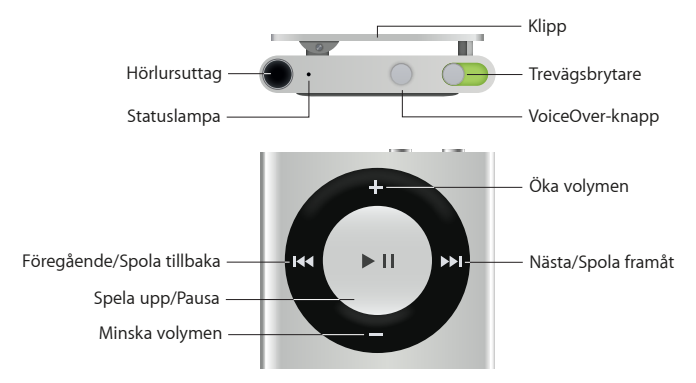

### **Så här använder du hörlurarna Apple Earphones:**

m Anslut Apple Earphones till hörlursuttaget och sätt sedan hörsnäckorna i öronen.

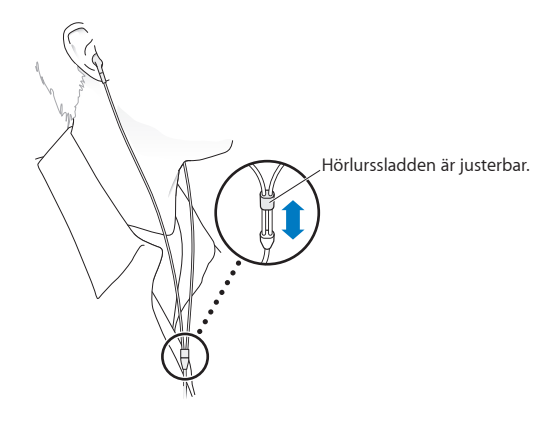

*VARNING:* Viktig information om hur du undviker hörselskador finns i Viktig [säkerhetsinformation](#page-25-1) på sidan [26](#page-25-0).

Du kan köpa andra tillbehör, t.ex. hörlurarna Apple EarPods med fjärrkontroll och mikrofon eller hörlurarna Apple In-Ear Headphones med fjärrkontroll och mikrofon, på adressen [www.apple.com/se/ipodstore.](http://www.apple.com/se/ipodstore) Mikrofonfunktionen stöds inte på iPod shuffle.

### <span id="page-4-0"></span>Använda reglagen på iPod shuffle

Med reglagen på framsidan, VoiceOver-knappen och trefunktionsreglaget kan du enkelt spela upp låtar, ljudböcker och iTunes U-samlingar på iPod shuffle.

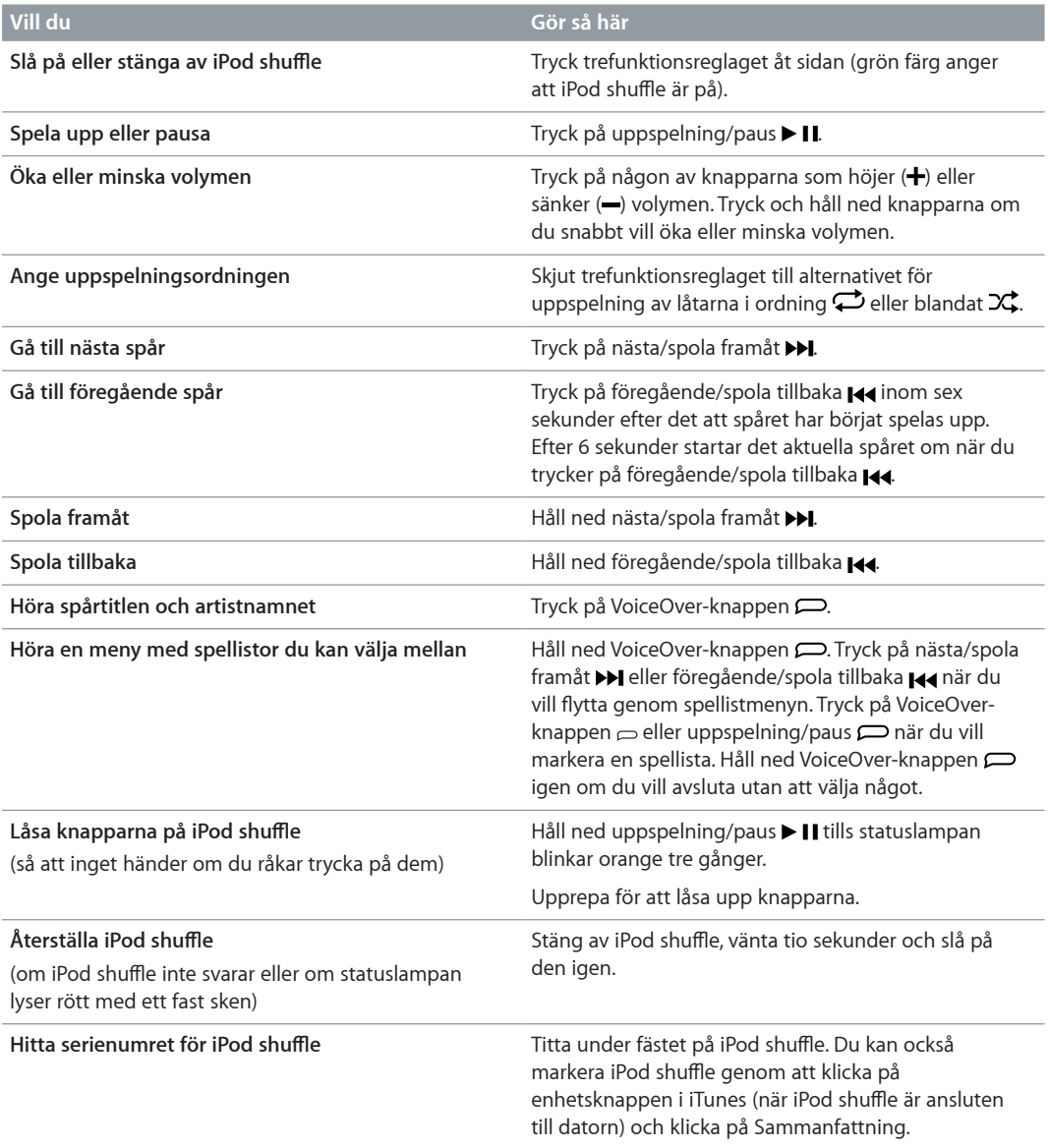

### Ansluta och koppla från iPod shuffle

Anslut iPod shuffle till datorn när du vill synkronisera låtar och andra ljudfiler och när du vill ladda batteriet. Koppla från iPod shuffle när du är klar.

*Viktigt:* Använd endast den USB-kabel som följde med iPod shuffle eller den längre USB-kabeln för iPod shuffle som säljs separat på [www.apple.com/se/ipodstore](http://www.apple.com/se/ipodstore) när du ansluter iPod shuffle till datorn.

### **Ansluta iPod shuffle**

**Anslut iPod shuffle till datorn:**

m Anslut ena änden av den medföljande USB-kabeln till hörlursuttaget på iPod shuffle och den andra änden till en USB-port på datorn.

*Obs!* Anslut inte iPod shuffle till en USB-port på tangentbordet för laddning.

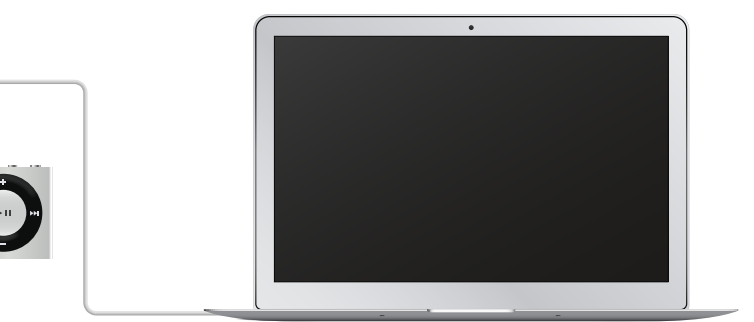

Första gången du ansluter iPod shuffle till datorn får du hjälp i iTunes med att ställa in den och synkronisera den med iTunes-biblioteket. Som förval synkroniserar iTunes automatiskt låtar på iPod shuffle när du ansluter den till datorn. Du kan synkronisera låtar medan batteriet laddas.

Om du ansluter iPod shuffle till en annan dator och den är inställd på att synkronisera musik automatiskt, frågar iTunes dig innan någon musik synkroniseras. Om du klickar på Ja kommer låtar och andra ljudfiler på iPod shuffle att tas bort och ersättas med de låtar och andra ljudfiler som finns på den nya datorn som iPod shuffle är ansluten till. Vill du veta hur du lägger till musik på iPod shuffle eller hur du använder den med flera olika datorer läser du kapitel [4,](#page-17-0) [Lyssna](#page-17-0) på [musik](#page-17-0), på sidan [18](#page-17-0).

### **Koppla från iPod shuffle**

Det är viktigt att du inte kopplar från iPod shuffle från datorn samtidigt som ljudfiler synkroniseras eller när iPod shuffle används som en extern enhet. Du kan koppla från iPod shuffle när statuslampan inte blinkar orange, eller när meddelandet "OK att koppla från" visas överst i iTunes-fönstret.

*Viktigt:* Om meddelandet "Koppla inte från" visas i iTunes eller om statuslampan på iPod shuffle blinkar orange måste du först mata ut iPod shuffle innan du kopplar från den. Om du inte gör det kan filerna på iPod shuffle skadas och du kan behöva återställa iPod shuffle i iTunes. Om du vill veta mer om återställning läser du Uppdatera och återställa [iPod shuffle-programvaran](#page-24-1) på sidan [25](#page-24-0).

Om du aktiverar iPod shuffle för användning som extern enhet (se Använda [iPod shuffle](#page-15-0) som en extern [lagringsenhet\)](#page-15-0) måste du alltid mata ut iPod shuffle innan du kopplar från den.

### **Så här matar du ut iPod shuffle:**

m I iTunes markerar du iPod shuffle genom att klicka på enhetsknappen. Klicka sedan på utmatningsknappen bredvid iPod shuffle i sidofältet.

*Om du använder en Mac* kan du även mata ut iPod shuffle genom att dra iPod shuffle-symbolen på skrivbordet till papperskorgen.

*Om du använder en Windows-PC* kan du även mata ut iPod shuffle i Den här datorn eller genom att klicka på symbolen för säker borttagning av maskinvara i systemfältet och välja iPod shuffle.

### **Så här kopplar du från iPod shuffle:**

m Koppla loss USB-kabeln från iPod shuffle och från datorn.

### <span id="page-6-0"></span>Om batteriet i iPod shuffle

iPod shuffle har ett uppladdningsbart batteri som endast får bytas av Apple eller av ett auktoriserat serviceställe.

Du får bäst resultat om du laddar batteriet helt i ca tre timmar första gången du använder iPod shuffle. Batteriet laddas till 80 procent på ca två timmar och laddas helt på ca tre timmar. Om du inte har använt iPod shuffle på ett tag kan batteriet behöva laddas.

Du kan synkronisera musik medan batteriet laddas. Du kan koppla från och använda iPod shuffle innan batteriet är fulladdat.

### **Ladda batteriet i iPod shuffle**

Du kan ladda batteriet i iPod shuffle på två sätt:

- Anslut iPod shuffle till datorn.
- Använd en Apple USB-strömadapter, som kan köpas separat.

### **Så här laddar du batteriet genom att använda en dator:**

m Anslut iPod shuffle till en USB-port på datorn med den USB-kabel som följer med enheten. Datorn måste vara på och inte i viloläge (vissa Mac-modeller kan ladda iPod shuffle medan de är i viloläge).

När batteriet laddas lyser statuslampan på iPod shuffle med ett fast, orange sken. När batteriet är fulladdat är statuslampan grön. Batterisymbolen bredvid iPod shuffle i iTunes visar batteriets status. Symbolen visar en blixt när batteriet laddas och en kontakt när batteriet är helt laddat.

Om du använder iPod shuffle som extern enhet eller synkroniserar den med iTunes blinkar statuslampan orange. När den gör det måste du mata ut iPod shuffle innan du kopplar från den. I det här läget kan batteriet fortfarande laddas eller vara helt laddat.

Om statuslampan inte lyser kanske iPod shuffle inte är ansluten till en USB-port. Försök med en annan USB-port på datorn.

Om du vill kunna ladda batteriet även när du inte har datorn till hands kan du ansluta iPod shuffle till en Apple USB-strömadapter (tillgänglig separat). Vill du köpa tillbehör till iPod shuffle besöker du [www.apple.com/se/ipodstore](http://www.apple.com/se/ipodstore).

### **Så här laddar du batteriet med Apple USB-strömadaptern:**

- **1** Anslut den USB-kabel som följer med iPod shuffle till strömadaptern och anslut den andra änden till iPod shuffle.
- **2** Anslut strömadaptern till ett eluttag.

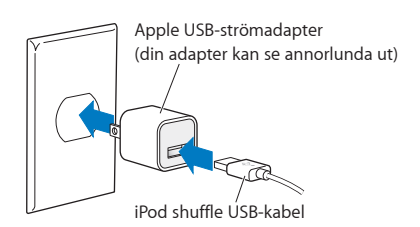

*VARNING:* Viktig säkerhetsinformation om batteriet och laddning av iPod shuffle finns i [Viktig](#page-25-1) [säkerhetsinformation](#page-25-1) på sidan [26](#page-25-0).

<span id="page-7-1"></span>Uppladdningsbara batterier kan bara laddas upp ett begränsat antal gånger. Batteriets livslängd och antalet uppladdningscykler varierar med användning och inställningar. Vill du veta mer går du till [www.apple.com/se/batteries](http://www.apple.com/se/batteries).

### <span id="page-7-0"></span>**Kontrollera batteriets status**

Du kan kontrollera batteriets status för iPod shuffle både när den är ansluten till datorn och när den är frånkopplad. Statuslampan visar ungefär hur mycket laddning som finns kvar i batteriet.

Om iPod shuffle är påslagen och inte ansluten till någon dator kan du använda VoiceOver till att höra batteriet status genom att trycka två gånger på VoiceOver-knappen  $\supset$ .

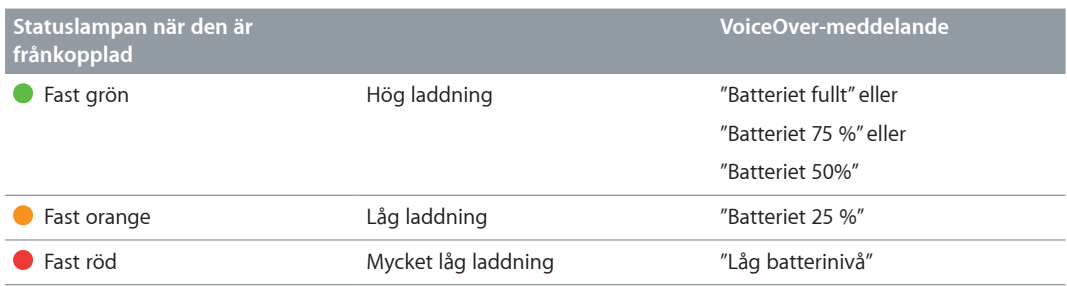

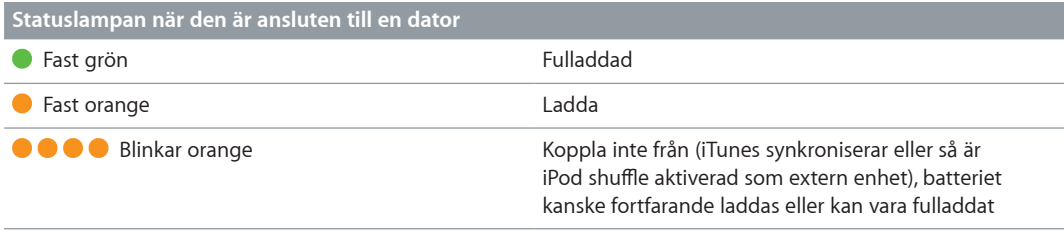

## <span id="page-8-0"></span>**Ställa in iPod shuffle**

### Använd iTunes på datorn till att ställa in iPod shuffle för uppspelning av musik och andra ljudfiler. Anslut sedan iPod shuffle till datorn och synkronisera den med iTunes-biblioteket.

Läs vidare om du vill veta mer om hur du kommer igång med iPod shuffle, bland annat:

- För över musik från din CD-samling, hårddisk eller iTunes Store (en del av iTunes, endast tillgänglig i vissa länder) till iTunes på datorn
- Ordna musik och andra ljudfiler i spellistor
- Synkronisera låtar, ljudböcker, ljudpodcaster och iTunes U-samlingar i iTunes-biblioteket med iPod shuffle
- Lyssna på musik eller annat ljudinnehåll när du är på språng
- Använda iPod shuffle som en extern hårddisk

### Om iTunes

iTunes är det kostnadsfria program du använder till att ställa in, ordna och hantera innehållet på iPod shuffle. iTunes kan synkronisera musik, ljudböcker och ljudpodcaster med iPod shuffle. Om iTunes 12.2 eller senare (krävs för iPod shuffle) inte redan finns installerat på datorn kan du hämta programmet på adressen [www.itunes.com/se/download.](http://www.itunes.com/se/download)

När du har installerat iTunes öppnas programmet automatiskt när du ansluter iPod shuffle till datorn. Med iTunes kan du importera musik från CD-skivor och internet, köpa låtar och andra ljudfiler från iTunes Store, skapa personliga samlingar med dina favoritlåtar (kallas spellistor), synkronisera iPod shuffle och ändra iPod shuffle-inställningarna.

iTunes innehåller också en funktion som kallas Genius, som skapar spellistor och mixar på direkten av låtar ur iTunes-biblioteket som passar bra ihop. Du kan synkronisera Genius-mixar och spellistor från iTunes till iPod shuffle. Om du vill använda Genius måste du ha ett iTunes-konto. Vill du veta hur du ställer in Genius läser du [Använda](#page-10-1) Genius i iTunes på sidan [11](#page-10-0).

iTunes innehåller en mängd andra funktioner. Du kan bränna egna CD-skivor som kan spelas i vanliga CD-spelare (om din dator har en CD-brännare), lyssna på strömmande internetradio, se på video, betygsätta låtar och mycket mer. Om du vill veta mer om de här funktionerna öppnar du iTunes och väljer Hjälp > iTunes Hjälp.

Om du redan har iTunes 10.7 eller senare installerat på datorn och redan har ordnat iTunes-biblioteket kan du gå direkt till Ansluta [iPod shuffle](#page-10-2) till en dator för första gången på sidan [11](#page-10-0).

### Ställa in iTunes-biblioteket

Innan du kan lyssna på musik på iPod shuffle måste du först ta in musiken i iTunes-biblioteket på datorn.

### <span id="page-9-0"></span>**Du kan lägga till musik och andra ljudfiler i iTunes-biblioteket på tre sätt:**

- Köpa musik och ljudböcker eller hämta podcaster på webben från iTunes Store.
- Importera musik och andra ljudfiler från ljud-CD-skivor.
- Lägga till musik och andra ljudfiler som redan finns på datorn i iTunes-biblioteket.

### **Köpa musik och hämta podcaster från iTunes Store**

Om du har en internetanslutning kan du enkelt köpa och hämta låtar, album och ljudböcker från iTunes Store på webben (tillgängligt i vissa länder). Du kan också prenumerera på och hämta ljudpodcaster och hämta kostnadsfritt utbildningsinnehåll från iTunes U. Det går inte att synkronisera videopodcaster till iPod shuffle.

Om du vill köpa musik på internet från iTunes Store skaffar du ett kostnadsfritt iTunes-konto i iTunes, letar reda på de låtar du vill ha och köper dem. Om du redan har ett iTunes-konto kan du använda det till att logga in på iTunes Store och köpa låtar.

Du behöver inte ha något konto på iTunes Store för att spela upp eller hämta podcaster och iTunes U-lektioner.

Du går in på iTunes Store genom att först öppna iTunes och klicka på Musik, och sedan klicka på iTunes Store.

### **Lägga till musik som redan finns på datorn i iTunes-biblioteket**

Om du har musik på datorn som är kodad i något filformat som iTunes kan använda, kan du enkelt lägga till den musiken i iTunes. Om du vill veta hur du hämtar låtar från datorn till iTunes öppnar du iTunes och väljer Hjälp > iTunes Hjälp.

Om du använder iTunes för Windows kan du konvertera oskyddade WMA-filer till AAC- eller MP3-format. Det kan vara användbart om du har ett musikbibliotek som kodats i WMA-format. Vill du ha mer information öppnar du iTunes och väljer Hjälp > iTunes Hjälp.

### **Importera musik från ljud-CD-skivor till iTunes**

iTunes kan importera musik och andra ljudfiler från ljud-CD-skivor. Om du är ansluten till internet hämtar iTunes låtnamnen på CD-skivan från internet (om de finns där) och visar dem i fönstret. När du lägger till låtar på iPod shuffle ingår låtinformationen. Om du vill veta hur du importerar musik från CD-skivor till iTunes öppnar du iTunes och väljer Hjälp > iTunes Hjälp.

### **Ange låtnamn och annan information**

Om du saknar en internetanslutning, om låtinformation inte finns tillgänglig för musik du importerar, eller om du vill inkludera ytterligare information (t.ex. kompositörsnamn) kan du ange informationen manuellt. Om du vill veta hur du anger låtinformation öppnar du iTunes och väljer Hjälp > iTunes Hjälp.

### Ordna din musik

I iTunes kan du ordna dina låtar och andra objekt i listor, så kallade spellistor, på det sätt du vill. Du kan t.ex. skapa en spellista med låtar som du vill lyssna på när du tränar, eller spellistor för olika sinnesstämningar.

Du kan också skapa smarta spellistor som automatiskt uppdateras baserat på de villkor du väljer. När du lägger till låtar i iTunes som stämmer med villkoren läggs de automatiskt till i den smarta spellistan.

<span id="page-10-0"></span>Du kan slå på Genius i iTunes och skapa spellistor med låtar som passar bra tillsammans, baserat på en låt du väljer. Du kan också använda Genius till att ordna iTunes-biblioteket automatiskt, genom att sortera och gruppera låtar i samlingar som kallas Genius-mixar.

Du kan skapa så många spellistor du vill med låtarna i iTunes-biblioteket. Du kan inte skapa spellistor på iPod shuffle när den inte är ansluten till iTunes. De låtar du lägger till i eller tar bort från en spellista försvinner inte från iTunes-biblioteket.

När du lyssnar på spellistor på iPod shuffle beter sig alla spellistor du skapat i iTunes på samma sätt. Du kan välja dem utifrån deras namn på iPod shuffle.

Om du vill veta hur du ställer in spellistor i iTunes öppnar du iTunes och väljer Hjälp > iTunes Hjälp.

### <span id="page-10-1"></span>**Använda Genius i iTunes**

Genius hittar låtar i iTunes-biblioteket som passar bra tillsammans och använder dem till att skapa Genius-spellistor och Genius-mixar. Genius är en kostnadsfri tjänst, men du behöver ett konto i iTunes Store om du vill använda den. Om du inte har något konto kan du skapa ett kostnadsfritt när du aktiverar Genius.

En Genius-spellista baseras på en låt du som väljer. iTunes sätter sedan samman en Genius-spellista med låtar som passar bra tillsammans med den du valt.

Genius-mixar är förvalda låtsamlingar som passar bra tillsammans. De skapas åt dig i iTunes med låtar från iTunes-biblioteket. Alla Genius-mixar är utformade så att de ger dig en ny lyssningsupplevelse varje gång du spelar upp dem. Du kan skapa upp till tolv Genius-mixar i iTunes, beroende på hur varierad musiken i iTunes-biblioteket är.

Om du vill skapa Genius-spellistor och Genius-mixar måste du först slå på Genius i iTunes. Vill du veta mer öppnar du iTunes och väljer Hjälp > iTunes Hjälp.

Genius-spellistor och Genius-mixar som skapas i iTunes kan synkroniseras till iPod shuffle på samma sätt som andra iTunes-spellistor. Det går inte att lägga till Genius-mixar på iPod shuffle manuellt.

### <span id="page-10-2"></span>Ansluta iPod shuffle till en dator för första gången

Första gången du ansluter iPod shuffle till datorn efter installation av iTunes öppnas iTunes och Inställningsassistent öppnas. Om iTunes inte öppnas automatiskt öppnar du programmet själv.

### **Så här använder du inställningsassistenten för iPod shuffle:**

- **1** Ange ett namn för iPod shuffle.
- **2** Välj inställningar.

Automatisk synkronisering är inställt som förval. Om alternativet är aktiverat och du slår på Genius synkroniserar iTunes Genius-mixar från iTunes-biblioteket till iPod shuffle. Om Genius inte är aktiverat fyller iTunes iPod shuffle med låtar från iTunes-biblioteket och placerar dem i spellistan "Alla låtar". Om du vill veta mer om automatisk och manuell synkronisering läser du nästa avsnitt.

VoiceOver är också aktiverat som förval. Låt alternativet vara markerat om du vill höra spårtitlar och artistnamn, ändra spellistor och höra batteristatus när du lyssnar på iPod shuffle. Mer information finns i Använda [VoiceOver](#page-18-1) på sidan [19](#page-18-0).

**3** Klicka på Klar.

Du kan ändra enhetens namn och inställningar när du ansluter iPod shuffle till datorn.

När du har klickat på Klar visas panelen Sammanfattning. Om du markerade automatisk synkronisering börjar iPod shuffle att synkroniseras.

### <span id="page-11-0"></span>Lägga till innehåll på iPod shuffle

När du har importerat och ordnat musik i iTunes kan du enkelt lägga till den på iPod shuffle.

Du hanterar hur låtar och annat ljudmaterial läggs till på iPod shuffle genom att först ansluta den till datorn. Sedan öppnar du väljer du inställningar för iPod shuffle via iTunes.

### **Lägga till musik automatiskt eller manuellt**

Du kan välja mellan två alternativ för hur iTunes lägger till musik på iPod shuffle:

• *Automatisk synkronisering av musik:* När du ansluter iPod shuffle uppdateras den automatiskt till att matcha de låtar och andra objekt som finns i iTunes-biblioteket. Om Genius är aktiverat första gången du synkroniserar iPod shuffle fyller iTunes iPod shuffle med upp till fyra Geniusmixar som skapas från iTunes-biblioteket. Om det blir ledigt utrymme över synkroniserar iTunes ytterligare låtar från iTunes-biblioteket. Om Genius inte är aktiverat synkroniserar iTunes låtar och spellistor från iTunes-biblioteket tills iPod shuffle har fyllts.

Du kan senare ändra de automatiska synkroniseringsalternativen så att valda spellistor, artister, album och genrer synkroniseras. Du kan också synkronisera andra ljudfiler automatiskt, t.ex. podcaster, ljudböcker och iTunes U-samlingar. Mer information finns i senare avsnitt.

• *Hantera musik manuellt:* När du ansluter iPod shuffle kan du dra enskilda låtar och spellistor till den och även radera enskilda låtar och spellistor från den. Med den här metoden kan du lägga till låtar från flera olika datorer utan att behöva radera de låtar som redan finns på iPod shuffle. När du hanterar musik manuellt måste du alltid mata ut iPod shuffle från iTunes innan du kopplar från den. Se Hantera [iPod shuffle](#page-13-0) manuellt på sidan [14](#page-13-1).

### **Synkronisera musik automatiskt**

Som förval är iPod shuffle inställd på att synkronisera alla låtar och spellistor när du ansluter den till datorn. Det är det enklaste sättet att lägga till ljudfiler på iPod shuffle – du ansluter bara iPod shuffle till datorn, låter låtar, ljudböcker, ljudpodcaster och iTunes U-samlingar läggas till automatiskt och kopplar sedan från den. Om du har lagt till låtar i iTunes sedan du senast anslöt iPod shuffle synkroniseras även de så långt utrymmet räcker. Om du har raderat låtar i iTunes tas de bort från iPod shuffle.

### **Så här synkroniserar du musik med iPod shuffle:**

m Anslut iPod shuffle till datorn. Om iPod shuffle är inställd på att synkronisera automatiskt påbörjas uppdateringen.

*Viktigt:* Om du ansluter iPod shuffle till en dator som den inte har synkroniserat med visas ett meddelande med frågan om du vill synkronisera låtar automatiskt. Om du svarar ja raderas alla låtar och andra ljudfiler från iPod shuffle och ersätts av de låtar med mera som finns på datorn. Om du svarar nej kan du istället lägga till låtar manuellt på iPod shuffle utan att radera några av de låtar som redan finns på den.

Medan musiken synkroniseras från datorn till iPod shuffle visar förloppet i statusfönstret i iTunes och en synkroniseringssymbol visas bredvid iPod shuffle. När uppdateringen är klar visas ett meddelande i iTunes om att uppdateringen av iPod är slutförd. Ett statusfält i nedre delen av iTunes-fönstret visar hur mycket hårddiskutrymme som används av olika filtyper.

Om du inte valde automatisk synkronisering av musik till iPod shuffle när du ställde in den kan du göra det senare.

Om det inte finns tillräckligt mycket utrymme på iPod shuffle för all musik kan du ställa in att iTunes endast ska synkronisera valda spellistor, artister, album och genrer.

**Så här ställer du in iTunes för synkronisering av musik från markerade spellistor, artister, genrer och album till iPod shuffle:**

- **1** Anslut iPod shuffle till datorn.
- **2** I iTunes markerar du iPod shuffle genom att klicka på enhetsknappen. Klicka sedan på Musik.
- **3** Markera Synkronisera musik och välj sedan Markerade spellistor, artister, album och genrer.
- **4** Markera de spellistor, artister, album och genrer du vill ha med.
- **5** Om du vill att iTunes automatiskt ska fylla återstående ledigt utrymme på iPod shuffle markerar du Fyll automatiskt ledigt utrymme med musik.

Om du har Genius-mixar använder iTunes först dem till att fylla utrymmet. Om det inte finns plats för någon fler Genius-mix fyller iTunes det utrymme som finns kvar på iPod shuffle med andra låtar.

**6** Klicka på Utför.

Uppdateringen börjar automatiskt.

Om du markerar "Synkronisera endast markerade låtar" på panelen Sammanfattning synkroniserar iTunes bara markerade objekt.

### **Synkronisera Genius-mixar till iPod shuffle**

Du kan ställa in iTunes på att synkronisera Genius-mixar till iPod shuffle. Genius-mixar kan endast synkroniseras automatiskt, så du kan inte lägga till Genius-mixar till iPod shuffle om du hanterar innehållet manuellt.

Om Genius-mixarna inte fyller det tillgängliga utrymmet och du markerat alternativet "Fyll automatiskt ledigt utrymme med musik" väljer och synkroniserar iTunes ytterligare låtar från iTunes-biblioteket.

### **Så här ställer du in att iTunes ska synkronisera Genius-mixar till iPod shuffle:**

- **1** Anslut iPod shuffle till datorn.
- **2** I iTunes markerar du iPod shuffle genom att klicka på enhetsknappen. Klicka sedan på Musik.
- **3** Markera Synkronisera musik och välj sedan Markerade spellistor, artister, album och genrer.
- **4** Markera de Genus-mixar du vill synkronisera under Spellistor.
- **5** Klicka på Utför.

Om "Synkronisera endast markerade låtar" är markerat på panelen Sammanfattning synkroniserar iTunes bara markerade objekt.

### **Synkronisera podcaster automatiskt**

Inställningarna för att lägga till podcaster på iPod shuffle är separata från inställningarna för att lägga till låtar. Inställningarna för podcaster påverkar inte uppdateringsinställningarna för låtar, och tvärt om. Du kan ställa in att iTunes automatiskt ska synkronisera alla eller valda podcaster, eller lägga till podcaster på iPod shuffle manuellt.

### **Så här ställer du in iTunes på att uppdatera podcasterna på iPod shuffle automatiskt:**

- **1** Anslut iPod shuffle till datorn.
- **2** I iTunes markerar du iPod shuffle genom att klicka på enhetsknappen. Klicka sedan på Podcaster.
- **3** Markera "Synkronisera podcaster"i panelen Podcaster.
- **4** Markera de podcaster, avsnitt och spellistor du vill ta med och ställ sedan in synkroniseringsalternativ.
- **5** Klicka på Utför.

<span id="page-13-1"></span>När du ställer in iTunes på att synkronisera podcasterna på iPod shuffle automatiskt uppdateras iPod shuffle varje gång du ansluter den till datorn.

Om "Synkronisera endast markerade låtar" är markerat på panelen Sammanfattning synkroniserar iTunes bara markerade objekt.

### **Lägga till iTunes U-samlingar på iPod shuffle**

iTunes U är en del av iTunes Store och innehåller kostnadsfria föreläsningar, språklektioner, ljudböcker med mera, som du kan hämta och synkronisera till iPod shuffle. Inställningarna för tillägg av iTunes U-samlingar på iPod shuffle skiljer sig från inställningarna för tillägg av annat innehåll. iTunes U-inställningarna påverkar inte andra inställningar, och tvärtom. Du kan ställa in att iTunes automatiskt synkroniserar allt eller markerat iTunes U-samlingar, eller välja att manuellt lägga till iTunes U-innehåll på iPod shuffle.

### **Så här ställer du in iTunes på att synkronisera iTunes U-innehåll automatiskt:**

- **1** Anslut iPod shuffle till datorn.
- **2** I iTunes markerar du iPod shuffle genom att klicka på enhetsknappen. Klicka sedan på iTunes U.
- **3** Markera "Synkronisera iTunes U"i panelen iTunes U.
- **4** Markera de samlingar och objekt du vill ta med och ställ sedan in synkroniseringsalternativ.
- **5** Klicka på Utför.

När du ställer in att iTunes ska synkronisera iTunes U-innehåll automatiskt uppdateras iPod shuffle varje gång du ansluter den till datorn.

Om "Synkronisera endast markerade låtar" är markerat på panelen Sammanfattning synkroniserar iTunes bara markerade objekt.

### **Lägga till ljudböcker på iPod shuffle**

Du kan köpa och hämta ljudböcker från iTunes Store eller [audible.com](http://audible.com), eller importera ljudböcker från CD-skivor, och lyssna på dem på iPod shuffle.

Använd iTunes till att lägga till ljudböcker på iPod shuffle. Om du synkroniserar iPod shuffle automatiskt synkroniseras varje ljudbok i iTunes-biblioteket som en separat spellista som du kan välja med VoiceOver. Om du hanterar innehållet på iPod shuffle manuellt kan du lägga till en ljudbok åt gången.

### **Så här synkroniserar du ljudböcker på iPod shuffle:**

- **1** Anslut iPod shuffle till datorn.
- **2** I iTunes markerar du iPod shuffle genom att klicka på enhetsknappen. Klicka sedan på Böcker.
- **3** Markera Synkronisera ljudböcker och gör sedan något av följande:
	- Markera "Alla ljudböcker".
	- Markera "Markerade ljudböcker" och välj sedan de böcker du vill synkronisera.
- **4** Klicka på Utför.

Uppdateringen börjar automatiskt.

### <span id="page-13-0"></span>**Hantera iPod shuffle manuellt**

Om du hanterar iPod shuffle manuellt kan du lägga till och ta bort enskilda låtar, spellistor, podcaster och ljudböcker. Du kan lägga till musik och annat ljudinnehåll från flera datorer på iPod shuffle utan att radera något av det innehåll som redan finns på den.

Du kan lägga till Genius-spellistor, men inte Genius-mixar, på iPod shuffle manuellt.

Om du ställer in iPod shuffle för manuell hantering av musik avaktiveras alternativen för automatisk synkronisering på panelerna Musik, Podcaster och iTunes U i iTunes. Du kan inte samtidigt hantera visst innehåll manuellt och synkronisera annat automatiskt.

Om du ställer in iTunes på manuell hantering av innehåll kan du senare ändra inställningen till automatisk synkronisering.

### **Så här hanterar du ljudinnehåll på iPod shuffle manuellt:**

- **1** Anslut iPod shuffle till datorn.
- **2** I iTunes markerar du iPod shuffle genom att klicka på enhetsknappen. Klicka sedan på Sammanfattning.
- **3** Markera "Hantera musik manuellt" under Alternativ.
- **4** Klicka på Utför.

När du hanterar iPod shuffle manuellt måste du alltid mata ut den från iTunes innan du kopplar från den.

### **Så här lägger du till en låt eller ett annat objekt på iPod shuffle:**

- **1** Klicka på Musik eller på något annat objekt i bibliotekslistan i iTunes.
- **2** Dra en låt eller ett annat objekt till iPod shuffle.

Du kan också synkronisera hela spellistor med iPod shuffle genom att dra dem, eller markera flera objekt och dra alla samtidigt till iPod shuffle.

### **Så här tar du bort en låt eller ett annat objekt från iPod shuffle:**

- **1** Anslut iPod shuffle till datorn.
- **2** Markera iPod shuffle i enhetslistan i iTunes.
- **3** I iTunes markerar du iPod shuffle genom att klicka på enhetsknappen.
- **4** Markera en låt eller något annat objekt och tryck sedan på delete- eller backstegstangenten på tangentbordet.

Om du tar bort en låt eller en annan fil från iPod shuffle manuellt raderas den inte från iTunes-biblioteket.

### **Så här använder du iTunes till att skapa en ny spellista på iPod shuffle:**

- **1** Anslut iPod shuffle till datorn.
- **2** Markera iPod shuffle genom att klicka på enhetsknappen i iTunes. Klicka sedan på lägg till-knappen (+) eller välj Arkiv > Ny spellista.
- **3** Ange ett namn för spellistan.
- **4** Klicka Musik eller något annat objekt i bibliotekslistan och dra sedan låtar eller andra objekt till spellistan.

Om du ändrar en iTunes-spellista måste du komma ihåg att dra den ändrade spellistan till iPod shuffle när den är ansluten till iTunes.

### **Så här lägger du till och tar bort låtar i en spellista på iPod shuffle:**

m Dra en låt till en spellista på iPod shuffle om du vill lägga till låten i spellistan. Vill du ta bort en låt från en spellista markerar du låten i listan och trycker på backstegstangenten.

### **Så här ställer du in att iTunes ska synkronisera musik och annat ljudinnehåll automatiskt:**

**1** Anslut iPod shuffle till datorn.

- <span id="page-15-2"></span>**2** I iTunes markerar du iPod shuffle genom att klicka på enhetsknappen. Klicka sedan på Sammanfattning.
- **3** Avmarkera "Hantera musik manuellt".
- **4** Klicka på Utför.

Uppdateringen börjar automatiskt.

### <span id="page-15-1"></span>**Få plats med fler låtar på iPod shuffle**

Om iTunes-biblioteket innehåller låtar med högre bithastighetsformat, t.ex. iTunes Plus, Apple Lossless eller WAV, kan du ställa in att iTunes ska konvertera låtarna till AAC-filer på 128 kbit/s när de synkroniseras till iPod shuffle. Varken kvaliteten eller storleken på låtarna i iTunes påverkas av detta.

### **Så här konverterar du låtar med hög bithastighet till AAC-format:**

- **1** Anslut iPod shuffle till datorn.
- **2** I iTunes markerar du iPod shuffle genom att klicka på enhetsknappen. Klicka sedan på Sammanfattning.
- **3** Markera "Konvertera spår med högre bithastighet till 128 kbit/s AAC".
- **4** Klicka på Utför.

*Obs!* Låtar med format som inte stöds av iPod shuffle *måste* konverteras om du vill synkronisera dem med iPod shuffle. Om du vill veta vilka format som stöds av iPod shuffle läser du [Om](#page-23-0) det inte går att [synkronisera](#page-23-0) en låt eller något annat objekt till iPod shuffle på sidan [24](#page-23-1).

### <span id="page-15-0"></span>**Använda iPod shuffle som en extern lagringsenhet**

iPod shuffle kan användas som en extern enhet till att spara datafiler.

När du vill synkronisera musik och andra ljudfiler till iPod shuffle måste du använda iTunes. Du kan inte spela upp ljudfiler som du kopierar till iPod shuffle via Finder på en Mac eller Utforskaren i Windows.

### **Så här använder du iPod shuffle som en extern lagringsenhet:**

- **1** Anslut iPod shuffle till datorn.
- **2** I iTunes markerar du iPod shuffle genom att klicka på enhetsknappen. Klicka sedan på Sammanfattning.
- **3** Markera Använd som extern enhet under Alternativ.

Du kan behöva bläddra nedåt för att visa dessa inställningar.

**4** Klicka på Utför.

När du använder iPod shuffle som extern enhet visas iPod shuffle-skivsymbolen på skrivbordet i Mac OS, eller som nästa lediga enhetsbokstav i Utforskaren i Windows.

När iPod shuffle är aktiverad som extern enhet och du ansluter den till datorn blinkar statuslampan orange kontinuerligt. Se till att du matar ut iPod shuffle i iTunes innan du kopplar från den från datorn.

### **Undvika att iTunes öppnas automatiskt**

Du kan se till att iTunes inte öppnas automatiskt när du ansluter iPod shuffle till datorn.

### **Så här undviker du att iTunes öppnas automatiskt:**

- **1** Anslut iPod shuffle till datorn.
- **2** I iTunes markerar du iPod shuffle genom att klicka på enhetsknappen. Klicka sedan på Sammanfattning.
- **3** Avmarkera Öppna iTunes när denna iPod ansluts under Alternativ.
- **4** Klicka på Utför.

## <span id="page-17-0"></span>**Lyssna på musik**

### I det här kapitlet får du veta hur du lyssnar på iPod shuffle när du är på språng.

När du kopplar från iPod shuffle från datorn kan du fästa den på kläderna och lyssna på musik, ljudböcker, podcaster och iTunes U-innehåll. Med VoiceOver kan du höra namnet på det spår (låt eller kapitel i en ljudbok eller podcast) du spelar upp, välja en annan spellista och höra batteristatus.

### Spela musik

När du har synkroniserat musik och andra ljudfiler till iPod shuffle kan du lyssna på dem.

*VARNING:* Läs all säkerhetsinformation i kapitel [6](#page-25-0), Säkerhet och [hantering,](#page-25-0) på sidan [26,](#page-25-0) framförallt avsnittet om hörselskador, innan du använder iPod shuffle.

### **Så här lyssnar du på låtar och andra objekt på iPod shuffle:**

- **1** Anslut hörlurarna till iPod shuffle och sätt hörlurarna i öronen.
- 2 Skjut trefunktionsreglaget på iPod shuffle från OFF om du vill spela upp i ordning  $\bigcirc$  eller blanda X; Uppspelningen börjar.

Du sparar på batteriet när du inte använder iPod shuffle genom att skjuta trefunktionsreglaget till OFF.

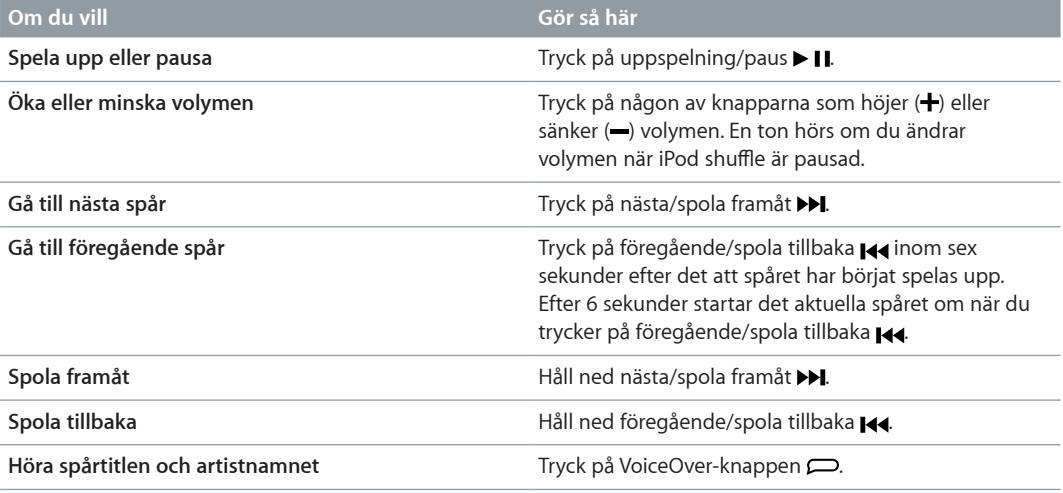

<span id="page-18-0"></span>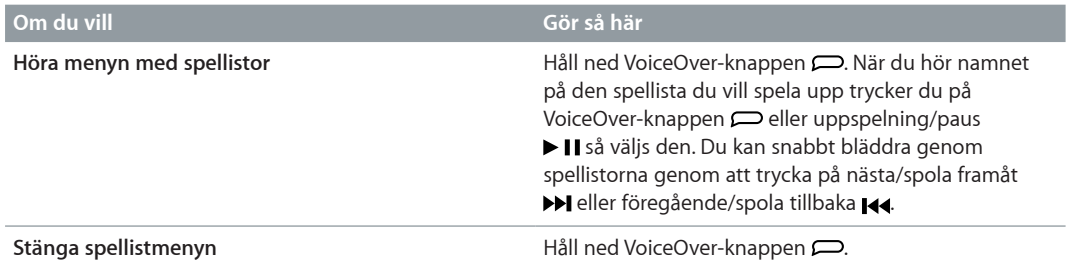

Under uppspelning blinkar statuslampan:

- Grönt en gång när du utför något (spela upp, spola tillbaka, spola framåt, använda VoiceOver, ändra volymen osv.)
- Fast grönt i 30 sekunder när du pausar iPod shuffle.
- Orange tre gånger när du når övre eller nedre volymgränsen.

Statuslamporna för batteriet beskrivs i [Kontrollera](#page-7-0) batteriets status på sidan [8](#page-7-1).

### **Ställa in att iPod shuffle ska blanda låtar eller spela upp dem i ordning**

Du kan ställa in att iPod shuffle ska blanda låtar eller spela upp dem i den ordning de har i iTunes. När du aktiverar blandning blandas inte böcker, podcaster och Genius-mixar, utan de spelas upp i iTunes-ordningen.

### **Så här ställer du in att iPod shuffle ska blanda låtar:**

Skjut trefunktionsreglaget till alternativet för blandning av låtar  $\chi$ .

Om du vill blanda om låtarna skjuter du trefunktionsreglaget bort från alternativet för blandning av låtar  $\chi$  för uppspelning av låtarna i ordning  $\Rightarrow$  och tillbaka till blandning igen.

### **Så här ställer du in att iPod shuffle ska spela upp låtar i ordning:**

■ Skjut trefunktionsreglaget till alternativet för uppspelning av låtarna i ordning  $\mathfrak{D}$ .

När den sista låten har spelats upp börjar iPod shuffle spela upp den första låten igen.

### <span id="page-18-1"></span>Använda VoiceOver

Med iPod shuffle kan du få mer kontroll över uppspelningsalternativen genom att låta enheten läsa upp spårtitlar och artistnamn och de spellistor du kan välja bland. VoiceOver kan också läsa upp batteriets status och andra meddelanden.

Om du vill höra sådana meddelanden aktiverar du VoiceOver i iTunes. Du kan aktivera VoiceOver första gången du ställer in iPod shuffle eller senare om du vill. VoiceOver finns tillgängligt på flera olika språk.

Du ställer in alternativ för VoiceOver på fliken Sammanfattning i iTunes. Nedan beskrivs hur du aktiverar och anpassar VoiceOver.

### **Så här aktiverar du VoiceOver när du ställer in iPod shuffle:**

- **1** Anslut iPod shuffle till datorn.
- **2** Följ anvisningarna på skärmen i iTunes. Alternativet Aktivera VoiceOver är markerat som förval.
- **3** Klicka på Fortsätt.
- **4** Välj språk från popupmenyn Språk under Röst-feedback på panelen Sammanfattning.

Det här anger vilket språk som används för talade systemmeddelanden och spellistnamn, och även för många av låttitlarna och artistnamnen.

*Obs!* Om du vill välja ett annat språk för vissa spår markerar du dem i iTunes, väljer Arkiv > Visa info och väljer ett VoiceOver-språk från popupmenyn på panelen Alternativ. Klicka sedan på OK.

**5** Klicka på Utför.

När du är klar med inställningarna aktiveras VoiceOver på iPod shuffle.

### **Så här aktiverar du VoiceOver när du vill:**

- **1** Anslut iPod shuffle till datorn.
- **2** I iTunes markerar du iPod shuffle genom att klicka på enhetsknappen. Klicka sedan på Sammanfattning.
- **3** Markera Aktivera VoiceOver under Röst-feedback.
- **4** Klicka på Utför.
- **5** Välj språk från popupmenyn under Röst-feedback.
- **6** Klicka på Utför.

När synkroniseringen är klar aktiveras VoiceOver.

#### **Så här avaktiverar du VoiceOver:**

- **1** Anslut iPod shuffle till datorn.
- **2** I iTunes markerar du iPod shuffle genom att klicka på enhetsknappen. Klicka sedan på Sammanfattning.
- **3** Avmarkera Aktivera VoiceOver under Röst-feedback.
- **4** Klicka på Utför.

När synkroniseringen är klar avaktiveras VoiceOver.Du kan fortfarande höra vissa systemmeddelanden på engelska på iPod shuffle, t.ex. batteriets status, felmeddelanden och en meny med numrerade spellistor. Du kan inte höra spårtitlar eller artistnamn.

### **Höra spårinformation**

VoiceOver kan läsa upp det aktuella spårets titel och artistens namn medan du lyssnar på musik med iPod shuffle.

#### **Så här hör du information om det aktuella spåret:**

■ Tryck på VoiceOver-knappen □ under uppspelning.

Det aktuella spårets titel och artistens namn läses upp.

Du kan använda VoiceOver till att navigera till en annan titel.

#### **Så här navigerar du med spårinformation:**

- Om iPod shuffle spelar upp trycker du på VoiceOver-knappen  $\Rightarrow$  om du vill höra information om det aktuella spåret, på nästa/spola framåt > I om du vill hoppa till nästa spår och höra informationen för det, och på föregående/spola tillbaka <a>
I<br/>ed om du vill gå till föregående spår och höra informationen för det.
- Om iPod shuffle är pausad trycker du på VoiceOver-knappen  $\Rightarrow$  om du vill höra information om det aktuella spåret, på nästa/spola framåt > 1 om du vill höra information om nästa spår, och på föregående/spola tillbaka  $\mathbf{H}$  om du vill höra information om föregående spår. Tryck på VoiceOver-knappen eller uppspelning/paus > II om du vill spela upp spåret.

### <span id="page-20-0"></span>**Ändra spellistor**

När VoiceOver är aktiverat kan du höra spellistornas namn och välja valfri spellista som du har synkroniserat till iPod shuffle. Om du också har synkroniserat ljudböcker eller ljudpodcaster till iPod shuffle läses även deras titlar upp i spellistmenyn. Om VoiceOver är avaktiverat i iTunes läses spellistorna upp i nummerordning (t.ex. "Spellista 1, Spellista 2" osv.) istället för med namn.

Objekten i spellistmenyn läses upp i följande ordning:

- Den aktuella spellistan (om tillämpligt)
- "Alla låtar"(spellistan med alla låtar på iPod shuffle)
- Alla spellistor, inklusive Genius-spellistor, i bokstavsordning
- Alla Genius-mixar, i bokstavsordning
- Alla podcaster, i bokstavsordning
- Alla iTunes U-samlingar, i bokstavsordning
- Alla ljudböcker, i bokstavsordning

### **Så här väljer du ett objekt från spellistmenyn:**

- 1 Håll ned VoiceOver-knappen  $\implies$ Du får då höra namnen på dina spellistor.
- **2** När du hör namnet på den spellista du vill spela upp trycker du på VoiceOver-knappen  $\Box$  eller uppspelning/paus > II så väljs den. Det första objektet i spellistan spelas upp.

När du lyssnar på spellistmenyn kan du trycka på nästa/spola framåt  $\blacktriangleright$ I eller föregående/spola tillbaka <a>
du vill flytta framåt eller bakåt i spellistmenyn.

Du startar om en spellista genom att följa stegen ovan för hur du väljer en spellista.

### **Så här stänger du spellistmenyn:**

■ Håll ned VoiceOver-knappen  $\implies$ .

### Ställa in att spår ska spelas med samma volymnivå

Ljudvolymen i låtar och andra ljudfiler kan variera beroende på hur spåren spelats in eller kodats. I iTunes kan du ställa in att volymen på spår ska justeras automatiskt så att de spelas upp med samma relativa volymnivå. Du kan sedan ställa in att iPod shuffle ska använda den iTunesvolyminställningen. Ljudkontroll är som förval aktiverat i iTunes men inte på iPod shuffle.

### **Så här ställer du in att iTunes ska spela spår med samma volym:**

- **1** I iTunes väljer du iTunes > Inställningar om du använder en Mac, eller Redigera > Inställningar om du använder en Windows-dator.
- **2** Klicka på Uppspelning och markera Ljudkontroll.

### **Så här ställer du in att iPod shuffle ska hämta volyminställningarna från iTunes:**

- **1** Anslut iPod shuffle till datorn.
- **2** I iTunes markerar du iPod shuffle genom att klicka på enhetsknappen. Klicka sedan på Sammanfattning.
- **3** Markera Aktivera ljudkontroll under Alternativ.
- **4** Klicka på Utför.

Om du inte har aktiverat Ljudkontroll i iTunes händer det inget om du ställer in det på iPod shuffle.

### <span id="page-21-1"></span><span id="page-21-0"></span>Ställa in en volymgräns

Du kan ställa in en volymgräns för iPod shuffle. Du kan också ange ett lösenord i iTunes så att inte någon annan kan ändra inställningen.

Om du har ställt in en maxgräns för ljudvolymen på iPod shuffle blinkar statuslampan orange tre gånger om du försöker öka volymen över gränsen.

### **Så här ställer du in en volymgräns för iPod shuffle:**

- **1** Välj den önskade maxvolymen på iPod shuffle.
- **2** Anslut iPod shuffle till datorn.
- **3** I iTunes markerar du iPod shuffle genom att klicka på enhetsknappen. Klicka sedan på Sammanfattning.
- **4** Markera "Begränsa maxvolym" under Alternativ.
- **5** Dra skjutreglaget till önskad maxvolym.

Skjutreglagets första position visar den volym iPod shuffle var inställd på när du anslöt den till datorn.

*VARNING:* Volymen kan variera beroende på vilka hörsnäckor eller hörlurar du använder.

### **Så här tar du bort volymgränsen:**

- **1** Anslut iPod shuffle till datorn.
- **2** I iTunes markerar du iPod shuffle genom att klicka på enhetsknappen. Klicka sedan på Sammanfattning.
- **3** Avmarkera "Begränsa maxvolym" under Alternativ.

### Låsa och låsa upp knapparna på iPod shuffle

Du kan låsa knapparna på iPod shuffle så att inget händer om du råkar trycka på dem av misstag. Den här funktionen kräver programversion 1.0.1 eller senare (anslut iPod shuffle till iTunes för att uppdatera programvaran).

### **Så här låser du knapparna på iPod shuffle:**

■ Håll ned uppspelning/paus ▶ II i tre sekunder.

Statuslampan blinkar orange tre gånger när knapparna låses. Om du trycker på en knapp när knapparna är låsta blinkar statuslampan orange en gång.

### **Så här låser du upp knapparna:**

■ Håll ned uppspelning/paus ▶ II igen i tre sekunder.

Statuslampan blinkar orange tre gånger när knapparna låses upp.

Om du använder hörlurar hörs en ljudsignal när du låser eller låser upp knapparna.

## <span id="page-22-0"></span>**Tips och felsökning**

### De flesta problem med iPod shuffle kan lösas snabbt genom att följa råden i det här kapitlet.

### **Prova först: Starta om, försök igen, starta om datorn, installera om, återställ**

Kom ihåg de här fem grundläggande metoderna om du får problem med iPod shuffle. Prova de här stegen ett i taget tills problemet är löst. Om inget av följande hjälper hittar du lösningar på specifika problem längre fram.

- *Återställ* iPod shuffle genom att stänga av den, vänta tio sekunder och sedan slå på den igen.
- *Försök igen* med en annan USB-port om du inte kan se iPod shuffle i iTunes.
- *Starta om* datorn och kontrollera att du har de senaste programuppdateringarna installerade.
- *Installera om* iTunes-programvaran från den senaste versionen på webben.
- *Återställ* iPod shuffle. Se Uppdatera och återställa [iPod shuffle-programvaran](#page-24-1) på sidan [25](#page-24-0).

**Om statuslampan lyser rött och du hör felmeddelandet "Använd iTunes till att återställa"** Anslut iPod shuffle till datorn och återställ den i iTunes. Se Uppdatera och återställa [iPod shuffle](#page-24-1)[programvaran](#page-24-1) på sidan [25](#page-24-0).

### **Om iPod shuffle inte reagerar**

- Anslut iPod shuffle till en USB-port på datorn. Batteriet i iPod shuffle kan behöva laddas.
- Stäng av iPod shuffle, vänta tio sekunder och slå på den igen.
- Du kan behöva återställa iPod shuffle-programvaran. Se Uppdatera och återställa [iPod shuffle](#page-24-1)[programvaran](#page-24-1) på sidan [25](#page-24-0).

### **Om iPod shuffle inte spelar upp musik**

- Det kanske inte finns någon musik på iPod shuffle. Om du hör meddelandet "Använd iTunes till att synkronisera musik" ansluter du iPod shuffle till datorn och synkroniserar musik till den.
- Skjut trefunktionsreglaget till OFF och slå sedan på enheten igen.
- Kontrollera att hörsnäcks- eller hörlurskontakten är helt och hållet instucken.
- Kontrollera att volymen har ställts in på rätt sätt. En volymgräns kan ha angetts. Se [Ställa](#page-21-1) in en [volymgräns](#page-21-1) på sidan [22](#page-21-0).
- iPod shuffle kanske står på paus. Prova att trycka på uppspelnings-/pausknappen > 11.

### **Om du ansluter iPod shuffle till datorn och inget händer**

- Anslut iPod shuffle till en USB-port på datorn. Batteriet i iPod shuffle kan behöva laddas.
- Kontrollera att du installerat den senaste iTunes-programvaran från [www.itunes.com/se/downloads](http://www.itunes.com/se/download).
- <span id="page-23-1"></span>• Prova att ansluta USB-kabeln till en annan USB-port på datorn. Kontrollera att USB-kabeln är ordentligt ansluten till iPod shuffle och till datorn. Se till att USB-kontakten sitter åt rätt håll. Den kan endast sättas i på ett sätt.
- iPod shuffle kan behöva återställas. Stäng av iPod shuffle, vänta tio sekunder och slå sedan på den igen.
- Om iPod shuffle inte visas i iTunes eller Finder kan batteriet vara helt urladdat. Ladda iPod shuffle under flera minuter och se om den börjar fungera igen.
- Kontrollera att du har den dator och programvara som krävs. Se Om du vill [dubbelkontrollera](#page-23-2) [systemkraven](#page-23-2) på sidan 24.
- Prova med att starta om datorn.
- Du kan behöva återställa iPod-programvaran. Se Uppdatera och återställa [iPod shuffle](#page-24-1)[programvaran](#page-24-1) på sidan [25](#page-24-0).
- iPod shuffle kanske behöver repareras. Information om hur du får service för iPod shuffle finns på service- och supportwebbplatsen på adressen [www.apple.com/se/support/ipodshuffle/service](http://www.apple.com/se/support/ipodshuffle/service).

### <span id="page-23-0"></span>**Om det inte går att synkronisera en låt eller något annat objekt till iPod shuffle**

Låten kan vara kodat i ett format som inte kan användas med iPod shuffle. Följande ljudfilsformat stöds av iPod shuffle. De innefattar format för ljudböcker och podcaster:

- AAC (M4A, M4B, M4P) (8 till 320 kbit/s)
- Skyddad AAC (från iTunes Store)
- Apple Lossless (ett komprimerat högkvalitetsformat)
- MP3 (8 till 320 kbit/s)
- MP3 med variabel bithastighet (VBR)
- Audible (formaten 2, 3, 4, Audible Enhanced Audio, AAX och AAX+)
- WAV
- AA (tal från audible.com, format 2, 3 och 4)
- AIFF

En låt som kodats med formatet Apple Lossless har nästan CD-kvalitet, men tar endast upp ungefär hälften så mycket utrymme som en låt som kodats med formaten AIFF eller WAV. Om låten kodats med formaten AAC eller MP3 tar den upp ännu mindre plats. När du importerar musik från en CD-skiva med iTunes konverteras den som förval till AAC-format.

Du kan låta iPod shuffle automatiskt konvertera filer kodade med högre bithastighet till ACC-filer på 128 kbit/s när de synkroniseras till [iPod shuffle](#page-15-1). Se Få plats med fler låtar på iPod shuffle på sidan [16](#page-15-2).

Om du använder iTunes för Windows kan du konvertera oskyddade WMA-filer till AAC- eller MP3-format. Det kan vara användbart om du har en musiksamling som kodats i WMA-format.

iPod shuffle har inte stöd för ljudfiler i formaten WMA, MPEG Layer 1, MPEG Layer 2 eller audible.com-format 1.

Om du har en låt i iTunes som inte stöds av iPod shuffle kan du konvertera den till ett format som iPod shuffle stöder. Vill du ha mer information öppnar du iTunes och väljer Hjälp > iTunes Hjälp.

#### <span id="page-23-2"></span>**Om du vill dubbelkontrollera systemkraven**

För att kunna använda iPod shuffle måste du ha:

• Någon av följande datorkonfigurationer:

- En Mac eller Windows-dator med en USB 2.0-port
- <span id="page-24-0"></span>• Något av följande operativsystem: OS X 10.7.5 eller senare, Windows 7, Windows 8 eller senare
- Internetanslutning (bredbandsanslutning rekommenderas)
- iTunes 12.2 eller senare (du hämtar iTunes från <www.itunes.com/se/download>)

Om din Windows-dator inte har någon USB-port kan du köpa och installera ett USB-kort.

### **Om du vill använda iPod shuffle med en Mac och en Windows-dator**

Om iPod shuffle är inställd på manuell hantering av musik kan du lägga till innehåll på den från fler än ett iTunes-bibliotek, oavsett vilket operativsystem som är installerat på datorn. Om du har ställt in iPod shuffle på automatisk synkronisering får du frågan om du vill radera iPod shuffle och synkronisera den med det nya iTunes-biblioteket när du ansluter den till en annan dator. Klicka på Avbryt om du vill behålla innehållet som det är.

Du kan använda iPod shuffle som en extern enhet till både Mac- och Windows-datorer, så att du kan kopiera filer från ett operativsystem till det andra.

### <span id="page-24-1"></span>Uppdatera och återställa iPod shuffle-programvaran

Du kan använda iTunes till att uppdatera och återställa iPod shuffle-programvaran. Vi rekommenderar att du uppdaterar iPod shuffle så att den använder den senaste programvaran. Du kan även återställa programvaran vilket återställer iPod shuffle till ursprungsinställningarna.

- *Om du väljer att uppdatera* uppdateras programvaran, men inställningar, låtar och andra data påverkas inte.
- *Om du uppdaterar* raderas alla data på iPod shuffle, dvs. alla låtar och alla andra data. Alla iPod shuffle-inställningar återställs till ursprungsvärdena.

### **Så här uppdaterar eller återställer du iPod shuffle:**

- **1** Kontrollera att du är ansluten till internet och har den senaste versionen av iTunes på datorn från [www.itunes.com/se/download](http://www.itunes.com/se/download).
- **2** Anslut iPod shuffle till datorn.
- **3** I iTunes markerar du iPod shuffle genom att klicka på enhetsknappen. Klicka sedan på Sammanfattning.

Under Version på panelen Sammanfattning kan du se om iPod shuffle är uppdaterad eller om det finns en nyare version av programvaran.

- **4** Gör något av följande:
	- *Vill du installera den senaste versionen av programvaran* klickar du på Uppdatera.
	- *Återställ iPod shuffle till de ursprungliga inställningarna* genom att klicka på Återställ.Vid återställning raderas alla data från iPod shuffle. Följ anvisningarna på skärmen för återställningsprocessen.

## <span id="page-25-0"></span>**Säkerhet och hantering**

ÆΝ

*VARNING:* Om du inte följer säkerhetsanvisningarna kan det innebära risk för brand, elektriska stötar eller andra skador på iPod shuffle eller annan egendom. Läs all säkerhetsinformation nedan innan du använder iPod shuffle.

Spara *iPod shuffle Användarhandbok* för framtida behov.

### <span id="page-25-1"></span>Viktig säkerhetsinformation

**Hantering**  Var försiktig när du hanterar iPod shuffle. Enheten innehåller känsliga elektroniska komponenter. iPod shuffle kan skadas om du tappar den, utsätter den för eld, sticker hål på den eller utsätter den för tryck, eller om den kommer i kontakt med vätska. Använd inte en skadad iPod shuffle.

**Reparera**  Öppna inte iPod shuffle och försök inte reparera iPod shuffle själv. Om du monterar isär iPod shuffle kan det leda till personskador på dig eller skador på iPod shuffle. Om iPod shuffle skadas, inte fungerar som den ska eller kommer i kontakt med vätska ska du kontakta Apple eller ett auktoriserat serviceställe. Mer information om hur du får service hittar du på [www.apple.com/se/support/ipodshuffle](http://www.apple.com/se/support/ipodshuffle).

**Batteri**  Försök inte byta ut batteriet i iPod shuffle på egen hand. Det kan skada batteriet, vilket kan leda till överhettning och personskador. Litiumjonbatteriet i iPod shuffle bör endast bytas ut av Apple eller ett Apple-auktoriserat serviceställe och måste återvinnas eller kasseras separat från hushållsavfallet. Elda inte upp batteriet. Mer information om återvinning och utbyte av batterier hittar du på [www.apple.com/se/batteries/service-and-recycling](http://www.apple.com/se/batteries/service-and-recycling).

**Distrahering**  Om du använder iPod shuffle i vissa situationer kan du bli så distraherad att det leder till en farlig situation. Följ förordningar som förbjuder eller begränsar användning av hörlurar (till exempel att använda hörlurar när du cyklar).

**Ladda** Ladda iPod shuffle med den kabel som följer med och en strömadapter (tillval) om det behövs, eller med en kabel eller strömadapter som är märkt med Made for iPod från en annan tillverkare. Om du använder skadade kablar eller laddare, eller laddar under fuktiga förhållanden, kan elektriska stötar uppstå. Om du använder Apple USB-strömadaptern (säljs separat på [www.apple.com/se/ipodstore\)](http://www.apple.com/se/ipodstore) till att ladda iPod shuffle kontrollerar du att kontakten eller strömsladden sitter fast ordentligt i strömadaptern innan du ansluter den till ett eluttag. Strömadaptrar kan bli varma vid normal användning och långvarig kontakt kan leda till skador. Se alltid till att det finns tillräcklig ventilation runt strömadaptern när du använder den.

<span id="page-26-0"></span>**Nedsatt hörsel** Om du lyssnar på ljud med hög ljudnivå kan det skada din hörsel. Undvik att riskera hörselskador genom att inte lyssna på hög ljudnivå under långa tidsperioder. Om det finns bakgrundsljud, och om du utsätts för hög ljudnivå under lång tid, kan det leda till att ljud verkar vara tystare än de är i verkligheten. Slå på ljudet och kontrollera volymen innan du börjar lyssna med öronsnäckor eller hörlurar. Du hittar mer information om hörselskador på [www.apple.com/se/sound](http://www.apple.com/se/sound). Om du vill veta hur du ställer in en maxgräns för ljudvolymen på iPod shuffle läser du Ställa in en [volymgräns](#page-21-1) på sidan [22](#page-21-0). Undvik hörselskador genom att endast använda kompatibla hörlurar tillsammans med din enhet. Headseten som säljs tillsammans med iPhone 4s och senare i Kina (kan identifieras med hjälp av de mörka isolerande ringarna på kontakten) är utformade för att uppfylla kinesisk standard och är inte kompatibla med iPod shuffle.

**Radiofrekvensstörningar** Respektera skyltar och anslag som förbjuder eller begränsar användningen av elektroniska enheter (t.ex. på sjukhus eller i sprängområden). Trots att iPod shuffle har utvecklats, testats och tillverkats för att överensstämma med regelverk gällande radiofrekvensstrålning kan sådan strålning från iPod shuffle störa användningen av annan elektronisk utrustning och försämra dess funktionalitet. Stäng av iPod shuffle under förhållanden när användning är förbjuden, t.ex. vid flygresor eller när myndigheter påbjuder detta.

**Medicinska problem** Om du har medicinska problem som du tror kan påverkas av iPod shuffle (till exempel krampanfall, blackouter, anstränga ögon eller huvudvärk) ska du kontakta en läkare innan du använder iPod shuffle.

**Explosiv atmosfär** Det kan vara farligt att ladda och använda iPod touch i miljöer som kan vara explosiva, t.ex. områden där luften innehåller höga halter av brännbara kemikalier, ångor eller partiklar (t.ex. spannmål, damm eller metallpulver). Följ alla skyltar och anvisningar.

### Viktig information om hantering

**Använda kontakter, portar och knappar** Tvinga aldrig in en kontakt i en port och tryck aldrig för hårt på en knapp. Detta kan leda till skador som inte omfattas av garantin. Om kontakten är svår att sätta i utan att använda våld passar den förmodligen inte i porten. Kontrollera att porten inte är blockerad på något sätt, att det är rätt port och att du har placerat kontakten på rätt sätt i förhållande till porten.

**Använda iPod shuffle vid lämplig temperatur** iPod shuffle är avsedd att användas vid temperaturer mellan 0 och 35 ºC och förvaras på platser där temperaturen är mellan -20 och 45 ºC. iPod shuffle kan skadas och batteriets livslängd kan förkortas om enheten förvaras eller används utanför det här temperaturintervallet (till exempel om den lämnas i en varm bil). iPod shuffle stängs av om den blir för varm. Undvik att utsätta iPod shuffle för stora förändringar av temperatur eller luftfuktighet. När du använder iPod shuffle eller laddar batteriet är det normalt att den blir varm.

**Hålla iPod shuffle-höljet rent** När du vill rengöra iPod shuffle kopplar du från alla kablar och stänger av den (skjut trefunktionsreglaget till OFF). Använd sedan en ren, mjuk och luddfri trasa, lätt fuktad med vatten. Se till att fukt inte tränger in i några öppningar. Använd inte fönsterputs, rengöringsmedel, spray, lösningsmedel, alkohol, ammoniak eller rengöringsmedel som innehåller slipmedel när du rengör iPod shuffle.

**Kassera iPod shuffle på rätt sätt** Information om hur du kasserar iPod shuffle på rätt sätt, liksom annan viktig information om säkerhetsstandarder och användning finns i [Information](#page-29-0) om kassering och [återvinning](#page-29-0) på sidan [30.](#page-29-1)

## <span id="page-27-0"></span>**Mer information, service och support**

### Mer information om hur du använder iPod shuffle finns på webben och i hjälpsystemet på datorn.

I den här tabellen visas var du kan hitta iPod-relaterad information om programvara och support.

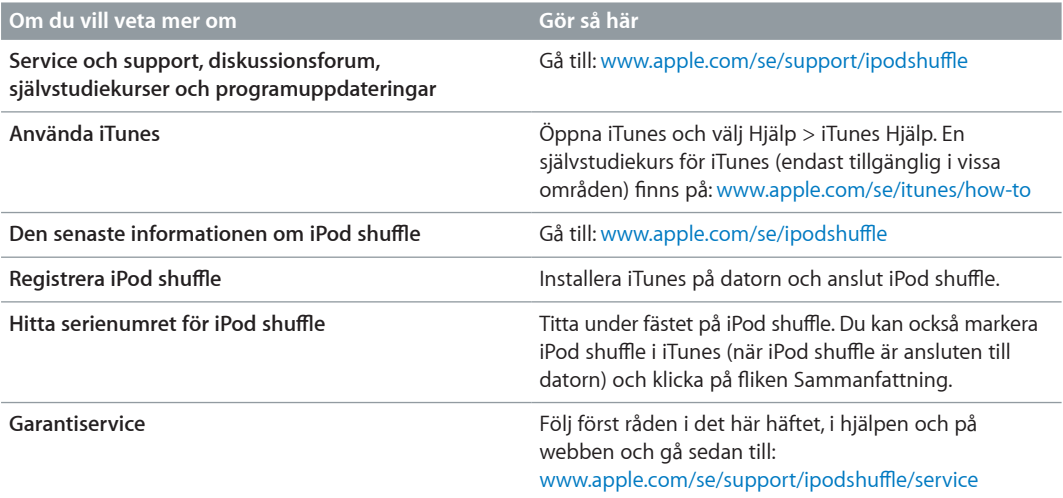

#### <span id="page-28-0"></span>**Information om överensstämmelse med regelverk**

#### **FCC-överensstämmelse**

Denna enhet överensstämmer med del 15 i FCCbestämmelserna. Användning lyder under de följande två villkoren: (1) Enheten får inte orsaka skadliga störningar och (2) enheten måste ta emot störningar som sänds till den, inklusive störningar som kan leda till att enheten inte fungerar som förväntat. Läs bruksanvisningarna om du misstänker att den stör radio- eller TV-mottagning.

#### **Störning av radio- och TV-mottagning**

Denna utrustning ger upphov till, använder och kan sända ut radiofrekvensenergi. Om den inte installeras och används på rätt sätt – d.v.s. strikt enligt Apples anvisningar – kan den orsaka störningar av radio- och TV-mottagning.

Denna utrustning har testats och funnits överensstämma med de gränsvärden som gäller för digitala enheter av klass B i enlighet med specifikationerna i del 15 i FCC-bestämmelserna. Dessa specifikationer är utformade i syfte att ge ett rimligt skydd mot skadliga störningar vid installation i bostäder. Det finns däremot inget som garanterar att störningar inte uppstår i enskilda installationer.

Du kan kontrollera om datorn orsakar störningarna genom att stänga av den. Om störningarna upphör orsakades de förmodligen av datorn eller någon kringutrustning till den.

Om datorutrustningen orsakar skadlig störning av radioeller TV-mottagning kan du försöka åtgärda störningen genom att vidta en eller flera av följande åtgärder:

- Ändra riktning på TV- eller radioantennen tills störningen upphör.
- Flytta datorn till en annan sida av TV- eller radioapparaten.
- Öka avståndet mellan datorn och TV- eller radioapparaten.
- Anslut utrustningen till ett eluttag som hör till en annan strömkrets än det eluttag som TV- eller radioapparaten är ansluten till. (Se med andra ord till att datorn och TVeller radioapparaten finns i olika strömkretsar som styrs av olika kretsbrytare eller säkringar.)

Kontakta Apple eller en auktoriserad Apple-återförsäljare om det behövs. Se informationen om service och support som levererades tillsammans med Apple-produkten. Du kan även kontakta en erfaren radio-/TV-tekniker om du behöver ytterligare hjälp.

*Viktigt:* Ändringar eller modifieringar av produkten som inte auktoriserats av Apple kan äventyra EMC-överensstämmelser och därmed även din rätt att använda produkten.

Den här produkten har testats för EMC-överensstämmelse under förhållanden som omfattade användning av kringutrustning från Apple och avskärmade kablar och kontakter från Apple mellan systemkomponenter.

Det är viktigt att du använder kringutrustning från Apple och avskärmade kablar och kontakter mellan systemkomponenter för att minska risken för störning av radio- och TV-apparater och annan elektrisk utrustning. Du kan få kringutrustning från Apple och rätt avskärmade kablar och kontakter från en auktoriserad Appleåterförsäljare. För kringutrustning som inte kommer från Apple kontaktar du tillverkaren eller återförsäljaren om du behöver hjälp.

*Ansvarig part (endast för kontakt gällande FCC-ärenden):*

Apple Inc. Corporate Compliance

1 Infinite Loop, MS 91-1EMC

Cupertino, CA 95014, USA

#### **Industry Canada Statement**

Denna klass B-enhet uppfyller alla krav i de kanadensiska regleringarna gällande utrustning som kan orsaka störningar.

Cet appareil numérique de la classe B respecte toutes les exigences du Règlement sur le matériel brouilleur du Canada.

### **VCCI Class B Statement**

情報処理装置等電波障害自主規制について

この装置は、情報処理装置等電波障害自主規制協議 - 会 (VCCI) の基準に基づくクラス B 情報技術装置で<br>す。この装置は家庭環境で使用されることを目的と していますが、この装置がラジオやテレビジョン受<br>信機に近接して使用されると、受信障害を引き起こ すことがあります。 取扱説明書に従って正しい取扱をしてください。

#### **Korea Class B Statement**

B급 기기 (가정용 방송통신기자재) 이 기기는 가정용(B급) 전자파적합기기로서 주로 가정에서 사용하는 것을 목적으로 하며, 모든 지역에서 사용할 수 있습니다.

#### **EU-överensstämmelse**

Utrustningen uppfyller kraven i LVD- och EMC-direktivet.

Apples EU-representant är Apple Distribution International, Hollyhill Industrial Estate, Cork, Irland.

### C E 中国

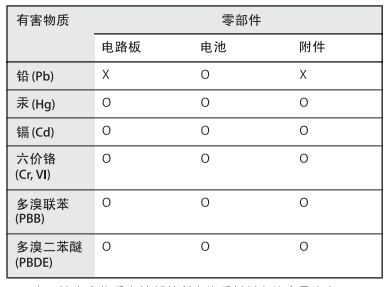

0: 表示该有害物质在该部件所有均质材料中的含量均在

U: 表示该有害物质住该部件所有玛质材料中的含重玛住<br>GB/T 26572-2011规定的限量要求以下。<br>X: 表示该有害物质至少在该部件的某一均质材料中的含 量超出 GB/T 26572-2011规定的限量要求

根据中国电子行业标准 SJ/T 11364-2014 和相关的中国 政府法规,本产品及其某些内部或外部组件上可能带<br>有环保使用期限标识。取决于组件和组件制造商,产 得些不仅是用别做你识。玖公子担任他组任时迫闯,<br>.品及其组件上的使用期限标识可能有所不同。组件上<br>.的使用期限标识优先于产品上任何与之相冲突的或不 同的环保使用期限标识。

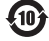

#### **Batteribyte**

Det uppladdningsbara batteriet i iPod shuffle får endast bytas hos ett auktoriserat serviceställe. Mer information om batteriutbytesservice finns på:

[www.apple.com/se/batteries/replacements.html](http://www.apple.com/se/batteries/replacements.html)

#### <span id="page-29-1"></span><span id="page-29-0"></span>**Information om kassering och återvinning**

iPod shuffle måste kasseras enligt gällande lagar och bestämmelser. Eftersom produkten innehåller ett batteri får den inte kastas tillsammans med det vanliga hushållsavfallet. När iPod har tjänat ut kontaktar du Apple eller de lokala myndigheterna för att få veta mer om olika återvinningsalternativ.

Läs mer om Apples program för återvinning på [www.apple.com/se/recycling](http://www.apple.com/se/recycling)

#### *Kinesisk batterianmärkning*

警告: 不要刺破或焚烧。该电池不含水银。

台灣

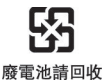

警告

本電池如果更換不正確會有爆炸的危險 

#### **Batteriladdarens effektivitet**

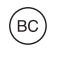

*EU – information om återvinning*

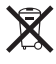

Symbolen ovan betyder att lokala regler och bestämmelser kräver att produkten och/eller dess batteri kasseras separat från hushållsavfallet. När produkten har tjänat ut måste den tas till en återvinningsstation som utsetts av lokala myndigheter. Separat insamling och återvinning av produkten och/eller dess batteri vid kassering hjälper till att spara naturresurser och säkerställer att den återvinns på att sätt som skonar hälsa och miljö.

*Union Européenne—informations sur l'élimination* Le symbole ci-dessus signifie que, conformément aux lois et réglementations locales, vous devez jeter votre produit et/ou sa batterie séparément des ordures ménagères. Lorsque ce produit arrive en fin de vie, apportez-le à un point de collecte désigné par les autorités locales. La collecte séparée et le recyclage de votre produit et/ou de sa batterie lors de sa mise au rebut aideront à préserver les ressources naturelles et à s'assurer qu'il est recyclé de manière à protéger la santé humaine et l'environnement.

*Europäische Union—Informationen zur Entsorgung* Das oben aufgeführte Symbol weist darauf hin, dass dieses Produkt und/oder die damit verwendete Batterie den geltenden gesetzlichen Vorschriften entsprechend und vom Hausmüll getrennt entsorgt werden muss. Geben Sie dieses Produkt zur Entsorgung bei einer offiziellen Sammelstelle ab. Durch getrenntes Sammeln und Recycling werden die Rohstoffreserven geschont und es ist sichergestellt, dass beim Recycling des Produkts und/ oder der Batterie alle Bestimmungen zum Schutz von Gesundheit und Umwelt eingehalten werden.

*Unione Europea—informazioni per lo smaltimento* Il simbolo qui sopra significa che, in base alle leggi e alle normative locali, il prodotto e/o la sua batteria dovrebbero essere riciclati separatamente dai rifiuti domestici. Quando il prodotto diventa inutilizzabile, portalo nel punto di raccolta stabilito dalle autorità locali. La raccolta separata e il riciclaggio del prodotto e/o della sua batteria al momento dello smaltimento aiutano a conservare le risorse naturali e assicurano che il riciclaggio avvenga nel rispetto della salute umana e dell'ambiente.

*EU – Information om kassering* Symbolen ovan betyder att produkten och/eller dess batteri enligt lokala lagar och bestämmelser inte får kastas tillsammans med hushållsavfallet. När produkten har tjänat ut måste den tas till en återvinningsstation som utsetts av lokala myndigheter. Genom att låta den uttjänta produkten och/eller dess batteri tas om hand för återvinning hjälper du till att spara naturresurser och skydda hälsa och miljö.

#### *Türkiye*

Türkiye Cumhuriyeti: AEEE Yönetmeliğine Uygundur

*Brasil—Informações sobre descarte e reciclagem* 

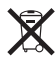

O símbolo indica que este produto e/ou sua bateria não devem ser descartadas no lixo doméstico. Quando decidir descartar este produto e/ou sua bateria, faça-o de acordo com as leis e diretrizes ambientais locais. Para informações sobre substâncias de uso restrito, o programa de reciclagem da Apple, pontos de coleta e telefone de informações, visite [www.apple.com/br/environment.](http://www.apple.com/br/environment)

#### **Apple och miljön**

Apple lägger stor vikt vid att minimera miljöpåverkan i sina processer och produkter.

Mer information finns på:

[www.apple.com/se/environment](http://www.apple.com/se/environment)

 $\triangle$  Apple Inc.

© 2015 Apple Inc. Alla rättigheter förbehålls.

Apple, Apples logotyp, Finder, iPhone, iPod, iPod shuffle, iTunes, iTunes U, Mac och OS X är varumärken som tillhör Apple Inc. och är registrerade i USA och andra länder.

EarPods är ett varumärke som tillhör Apple Inc.

Apple Store, Genius, iTunes Plus och iTunes Store är servicemärken som tillhör Apple Inc. och är registrerade i USA och andra länder.

#### Apple

1 Infinite Loop Cupertino, CA 95015-2084, USA +1 408-996-1010 www.apple.com

Namn på andra produkter och företag som omnämns i dokumentationen kan vara varumärken som tillhör respektive företag.

Informationen i handboken har kontrollerats för att vara korrekt. Apple ansvarar inte för tryck- eller korrekturfel.

En del appar är inte tillgängliga i alla områden. Tillgängliga appar kan ändras.

S019-00140/2015-07